# epati

## Ethernet Atama Ürün: Antikor v2 - Layer2 Tünelleme

Kılavuzlar

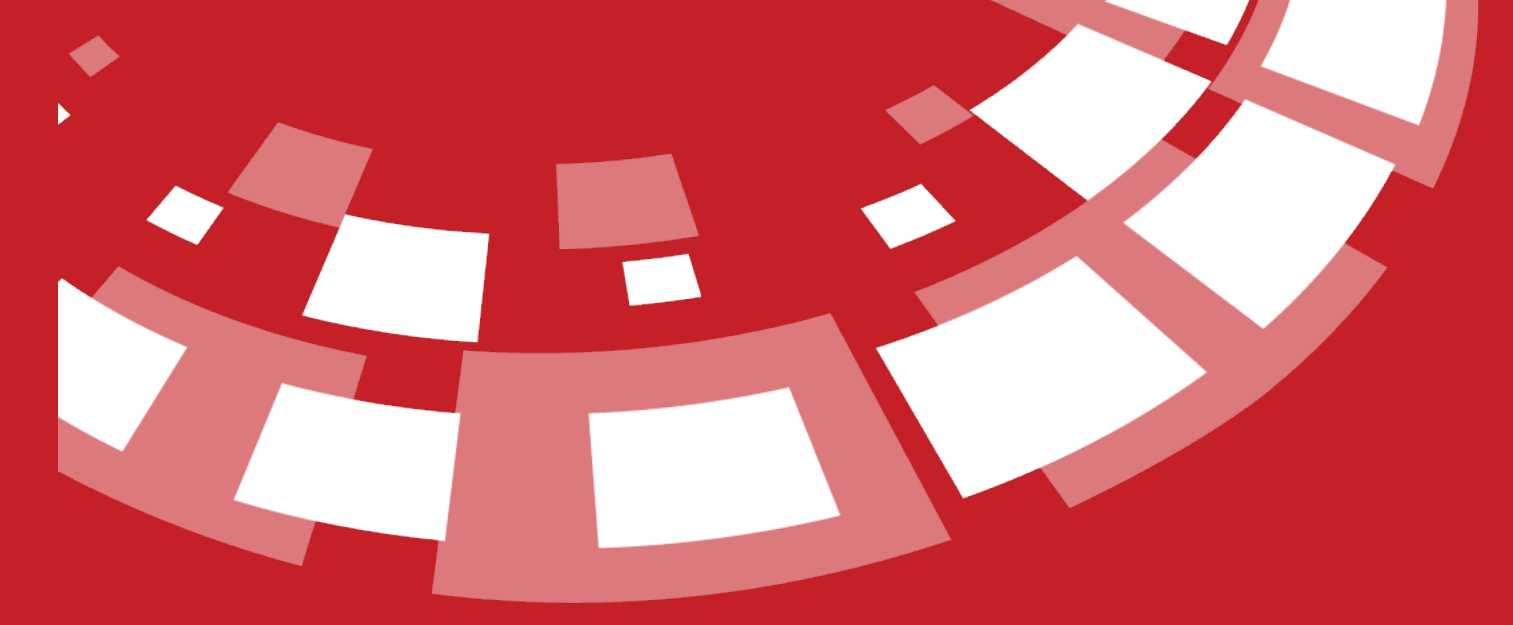

www.epati.com.tr

# epati **Ethernet Atama**

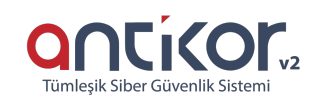

Antikor L2 Tünel üzerinde bulunan ethernetlerin ayarlarının yapıldığı bölümdür. Yerel Ağ (LAN), İnternete Çıkış (WAN), Sunucu Bölgesi (DMZ) ve PPPoE ayarları bu bölümden yapılır. Lisans içeriğine göre birden çok LAN, WAN ve DMZ arayüzü eklenebilir.

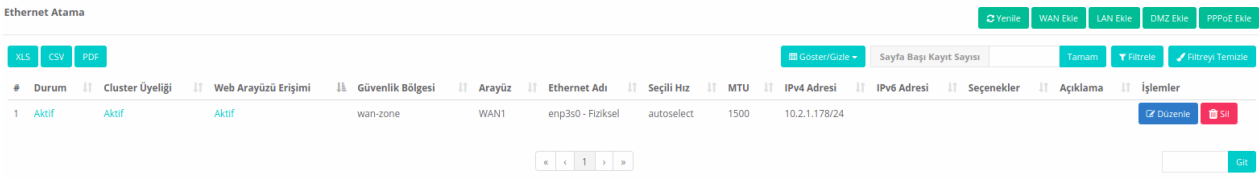

**WAN Ekle Yeni Kayıt**

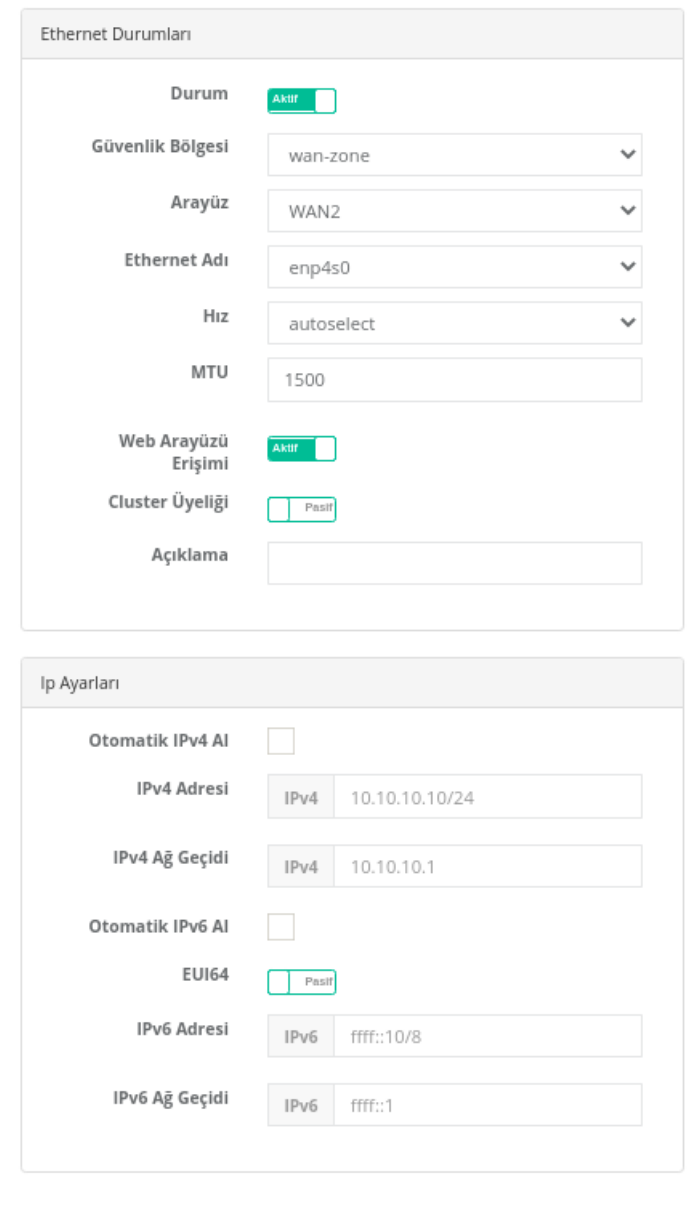

 $\boxed{\odot}$  Iptal  $\boxed{\boxtimes}$  Kaydet

Not: Ethernet atama bölümünden veya konsol ekranından WAN IP'si değiştirilirse; LAN yapılandırılmasında bulunan IPv4 ayarlarındaki Global NAT'ın bu IP'ye göre değiştirilmesi gerekmektedir.(LAN yapılandırılması seçenekler bölümünde NAT seçili ise değiştirilir.)

#### **Ethernet Durumları**

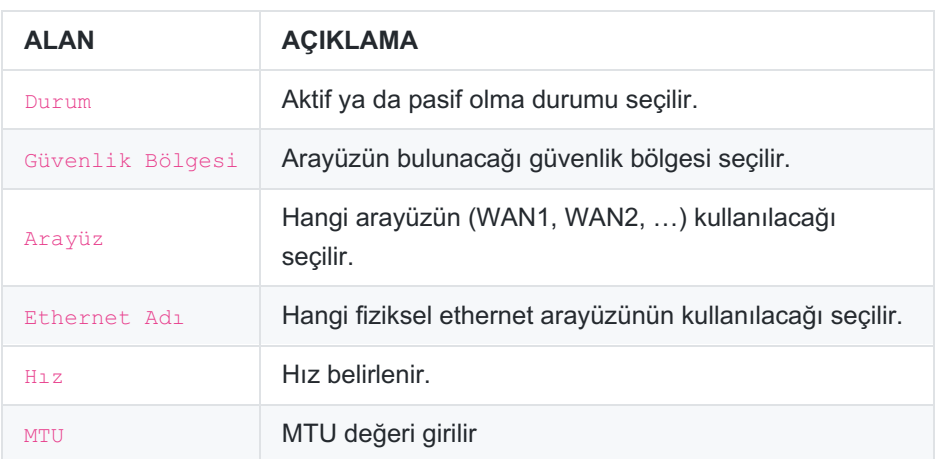

#### **IP Ayarları**

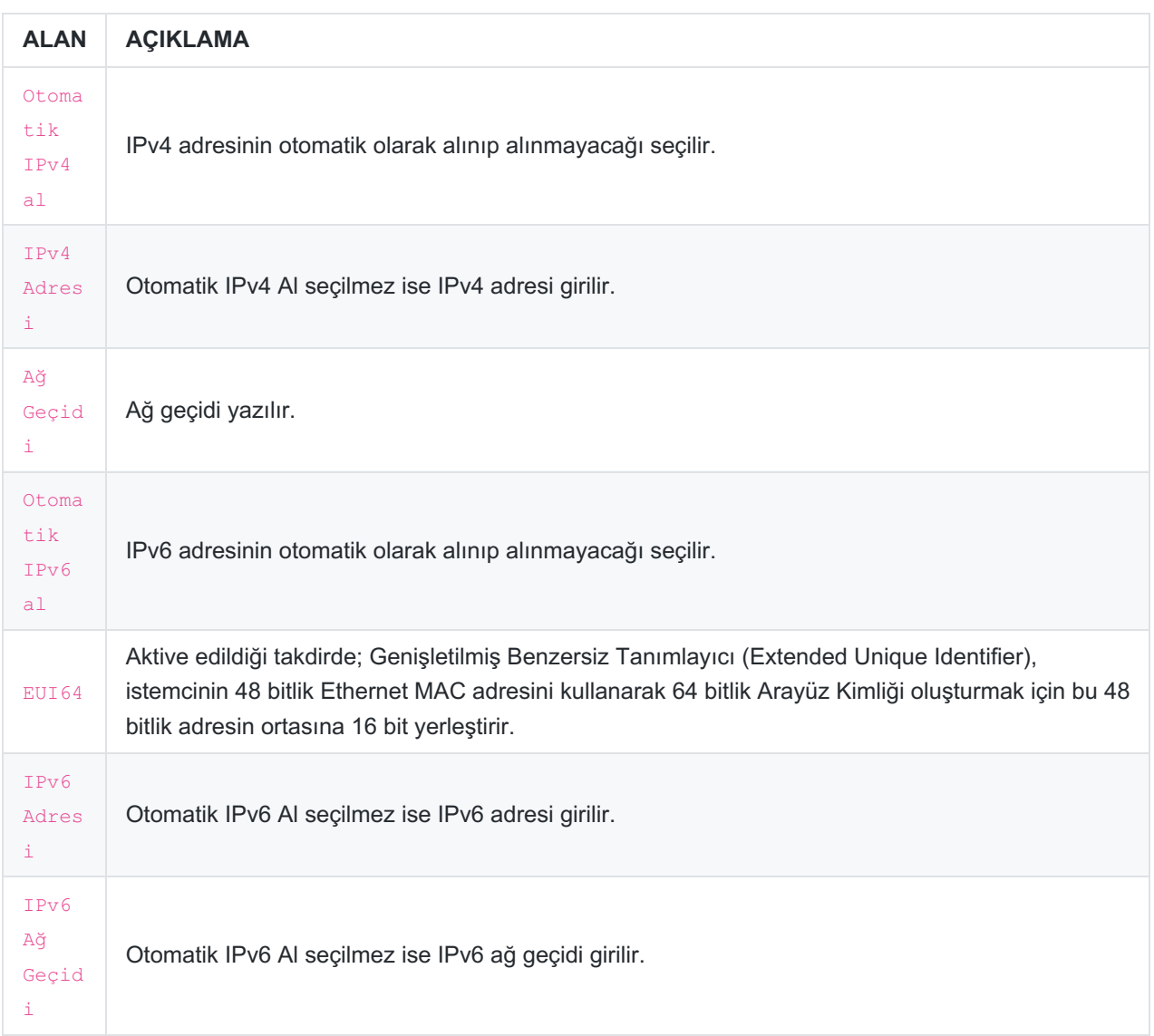

### **LAN Ekle Yeni Kayıt**

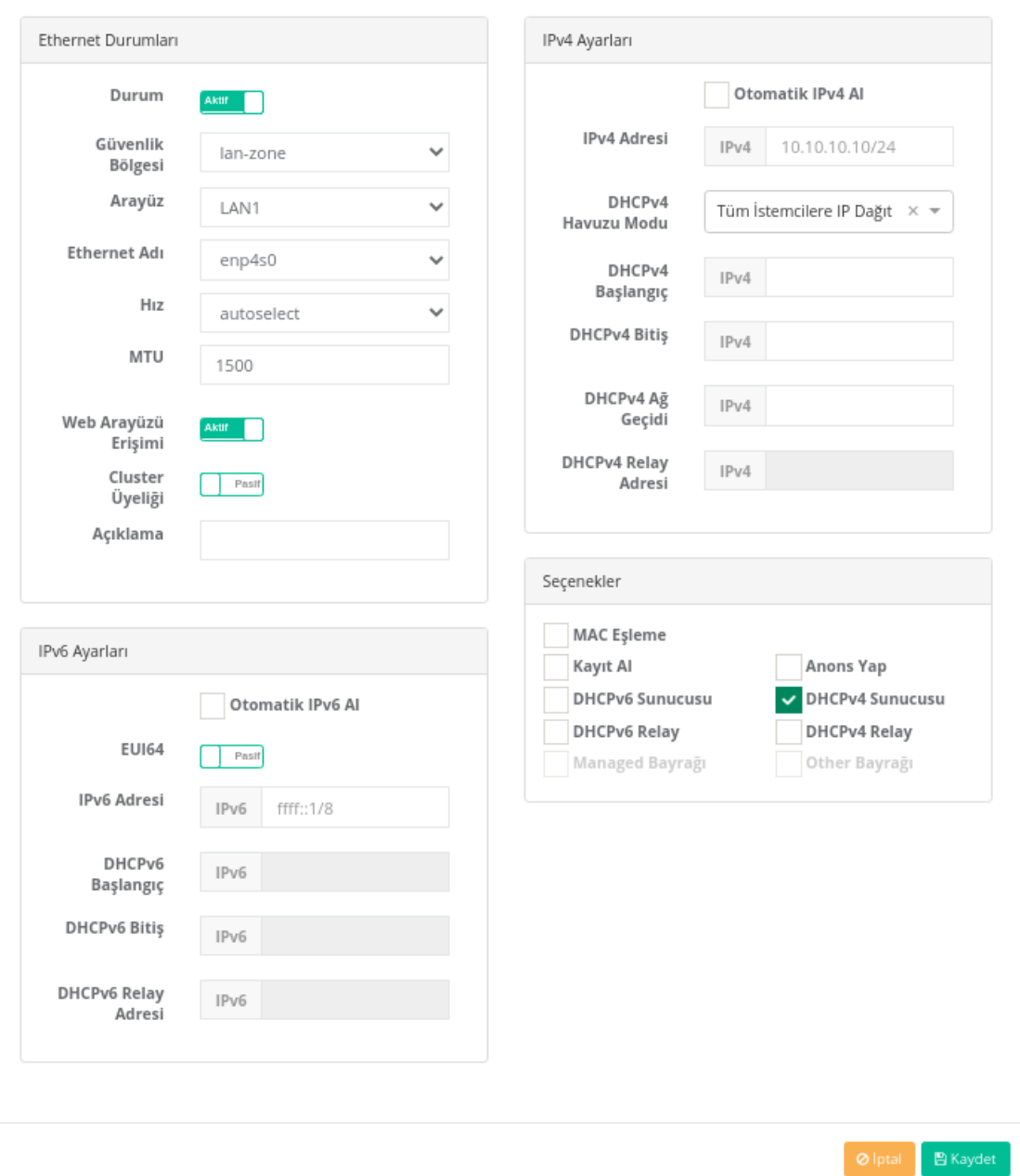

Not: Yeni kayıt(LAN Ekle ve DMZ Ekle için) oluştururken seçenekler bölümünde seçilmiş olan servis/servisler; gösterge panelindeki servis durumlarından ilgili servis/servisler başlatılmalıdır.

#### **Ethernet Durumları**

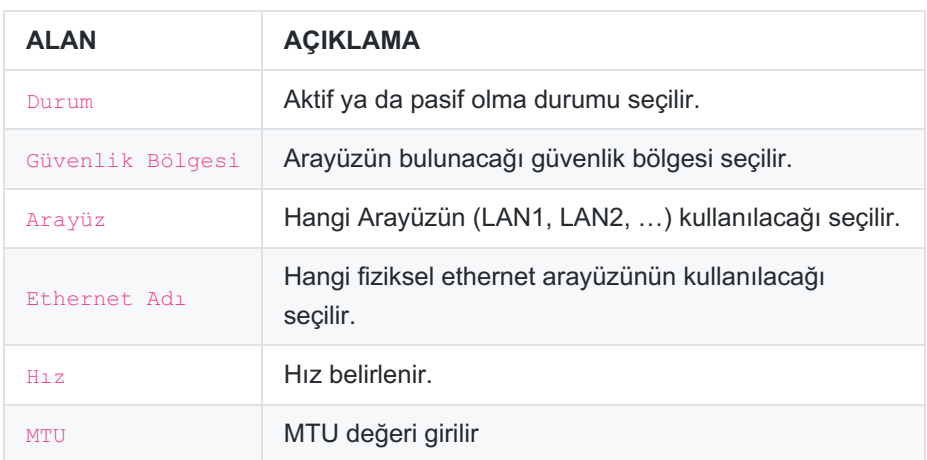

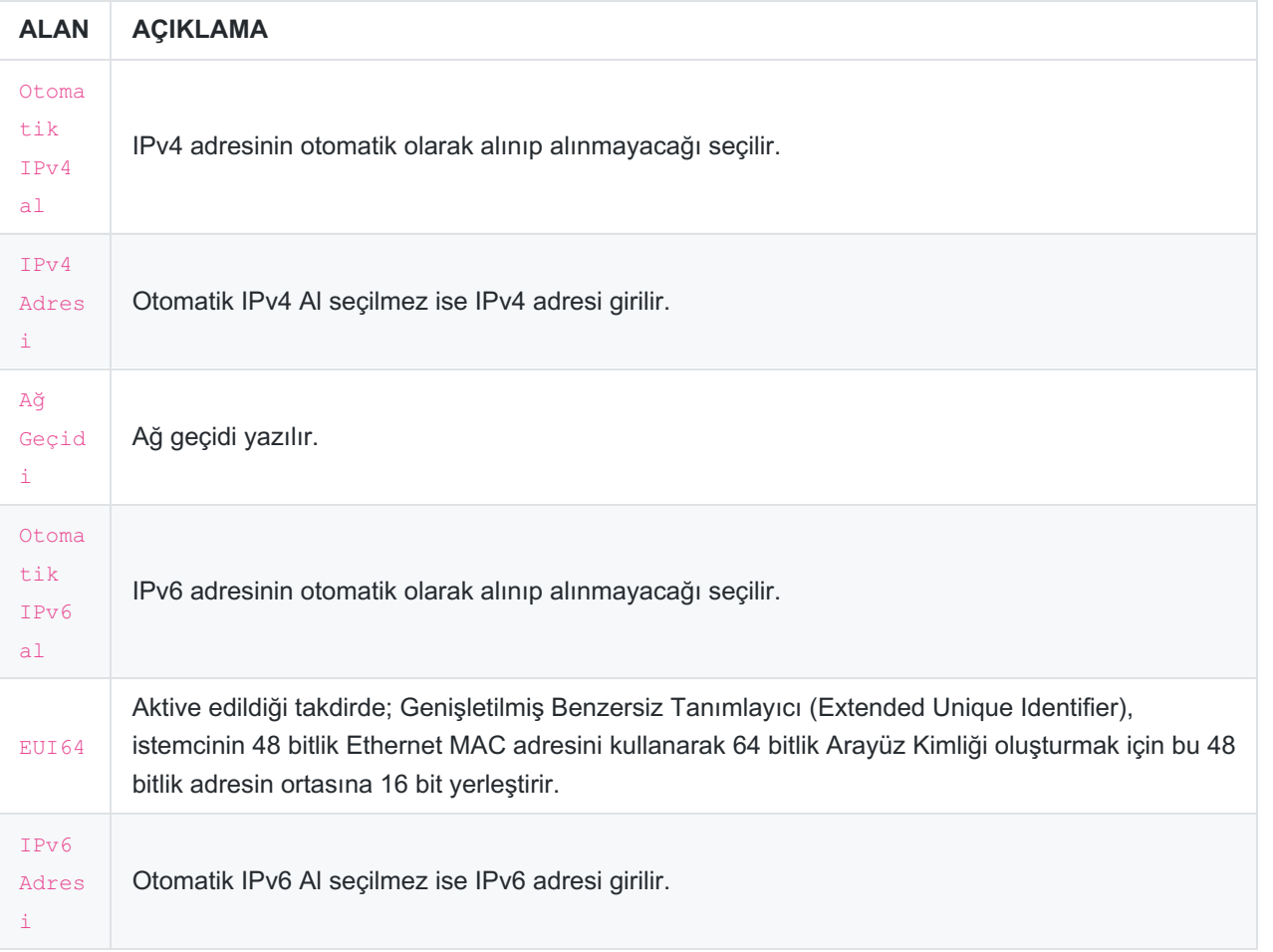

#### **DHCP Ayarları**

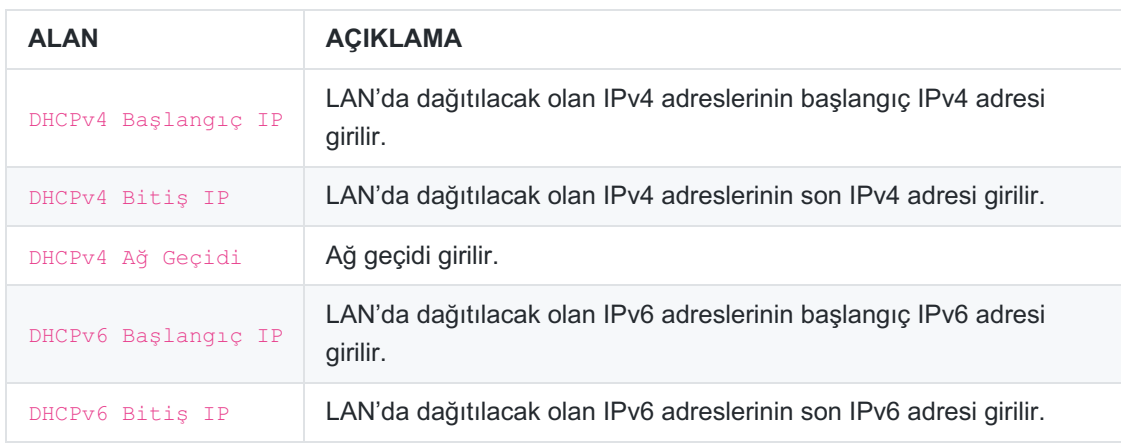

#### **Seçenekler**

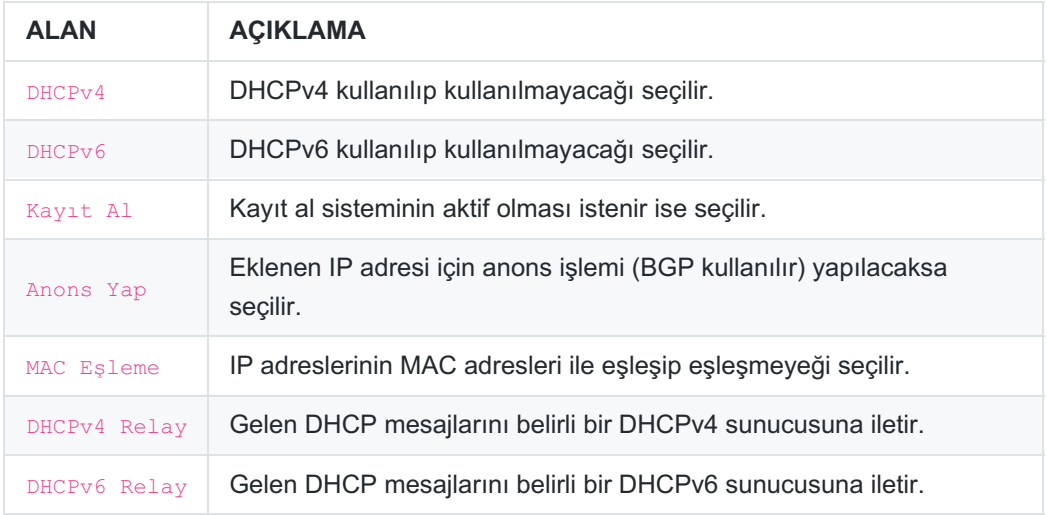

Not: DHCP sunucuları (DHCPv4/v6) ile DHCP Relay (DHCPv4/v6) aynı anda çalışmamaktadır.

#### **PPPoE Ekle Yeni Kayıt**

Ethernet Atama - PPPoE - Yeni Kayıt

İnternet bağlantısı servis sağlayıcı tarafından sağlanıyor ise servis sağlayıcıya ait ayarların tanımlandığı bölümdür.

 $\boldsymbol{\times}$ 

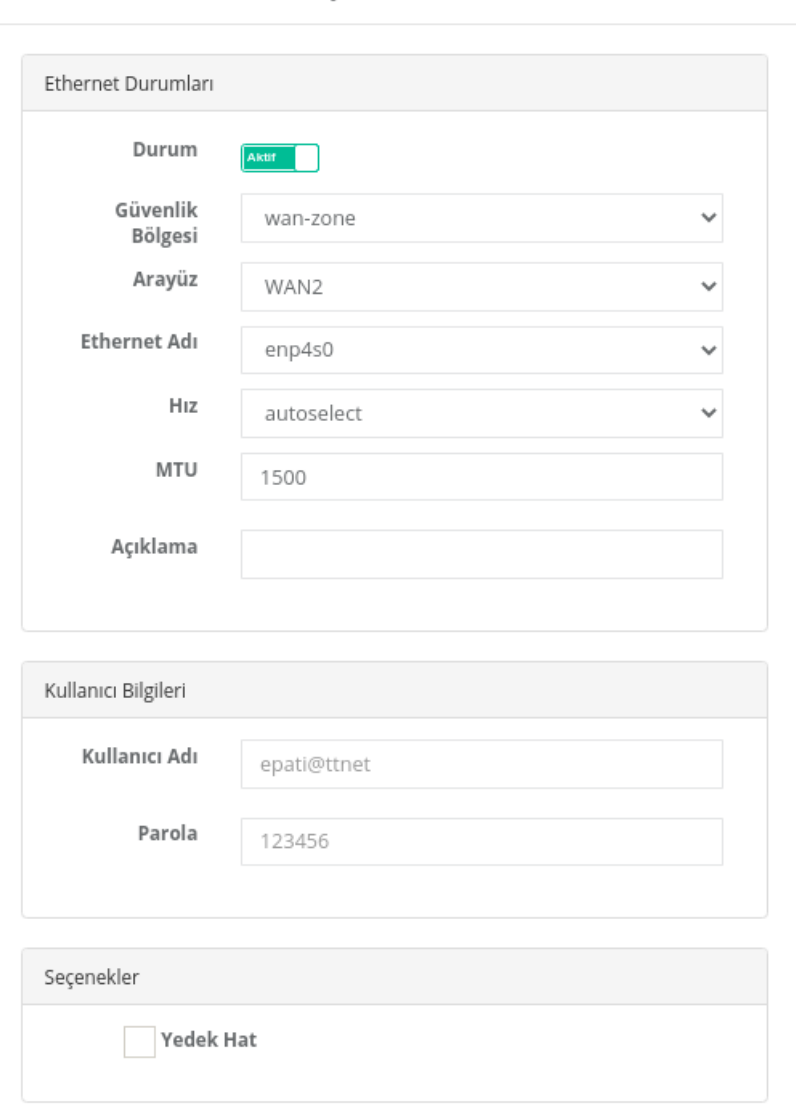

O iptal B Kaydet

#### **Ethernet Durumları**

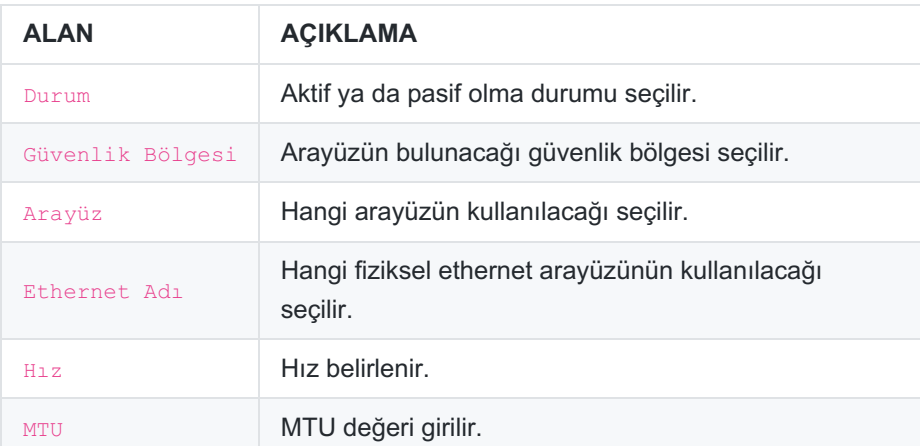

#### **Kullanıcı Bilgileri**

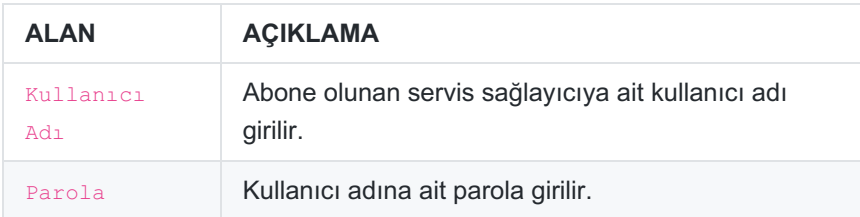

#### **Seçenekler**

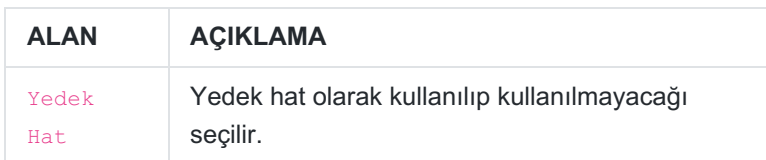

ePati Siber Güvenlik Teknolojileri A.Ş. Mersin Üniversitesi Çiftlikköy Kampüsü Teknopark İdari Binası Kat: 4 No: 411 Posta Kodu: 33343 Yenişehir / MERSİN

www.epati.com.tr Mbilgi@epati.com.tr  $+90\,324\,361\,02\,33$  $\frac{1}{2}$  +90 324 361 02 39

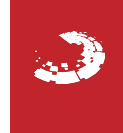